# <span id="page-0-5"></span>**Timeline Events**

- [Overview](#page-0-0)
	- <sup>o</sup> [Viewing your own Timeline](#page-0-1)
	- <sup>o</sup> [Viewing someone else's Timeline](#page-0-2)
- [Event List](#page-0-3)
	- <sup>o</sup> [Dashboard Events](#page-0-4)
	- <sup>o</sup> [Discussion Events](#page-1-0)
	- <sup>o</sup> [Report Events](#page-1-1)
	- <sup>o</sup> [Storyboard Events](#page-3-0)
	- [User Profile Events](#page-4-0)
	- o [Misc Events](#page-5-0)

### <span id="page-0-0"></span>**Overview**

#### [top](#page-0-5)

The Timeline is designed to allow users to view activity related to them, as well as interacting with other users. The Timeline Event feed displays a wide variety of events, depending on a user's settings.

### <span id="page-0-1"></span>**Viewing your own Timeline**

The view you have of your own personal timeline feed contains the widest variety of events. Generally, it contains events releated to you, your connections, and some major system events.

### <span id="page-0-2"></span>**Viewing someone else's Timeline**

The view you have of someone else's timeline feed depends on two things:

- 1. Their security permissions
- 2. Your connection to them

Users have the ability to restrict viewing of their timeline by other users, through their **Notification & Privacy** options in their [Timeline Settings.](https://wiki.yellowfinbi.com/display/USER71/Timeline+Settings) If a user has chosen to restrict their timeline, you may need to request to connect to them, and wait for their approval before you will be able to view their feed.

Generally, you will only be able to see events that relate to the user you are viewing, and not any other users.

# <span id="page-0-3"></span>Event List

Below is an outline of the events displayed in the timeline feed, and what can be seen in each of the above views.

#### <span id="page-0-4"></span>**Dashboard Events**

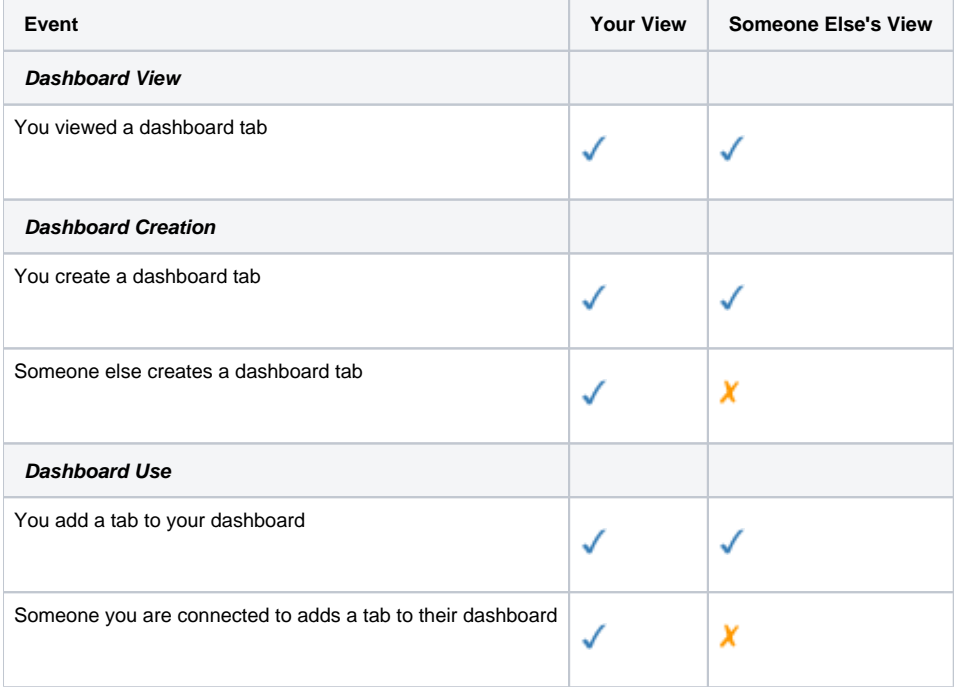

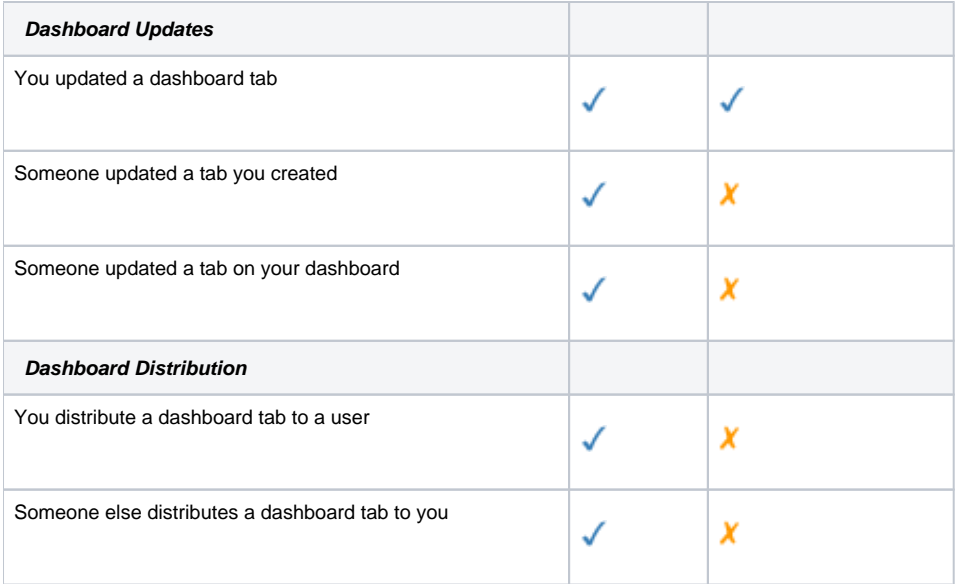

# <span id="page-1-0"></span>**Discussion Events**

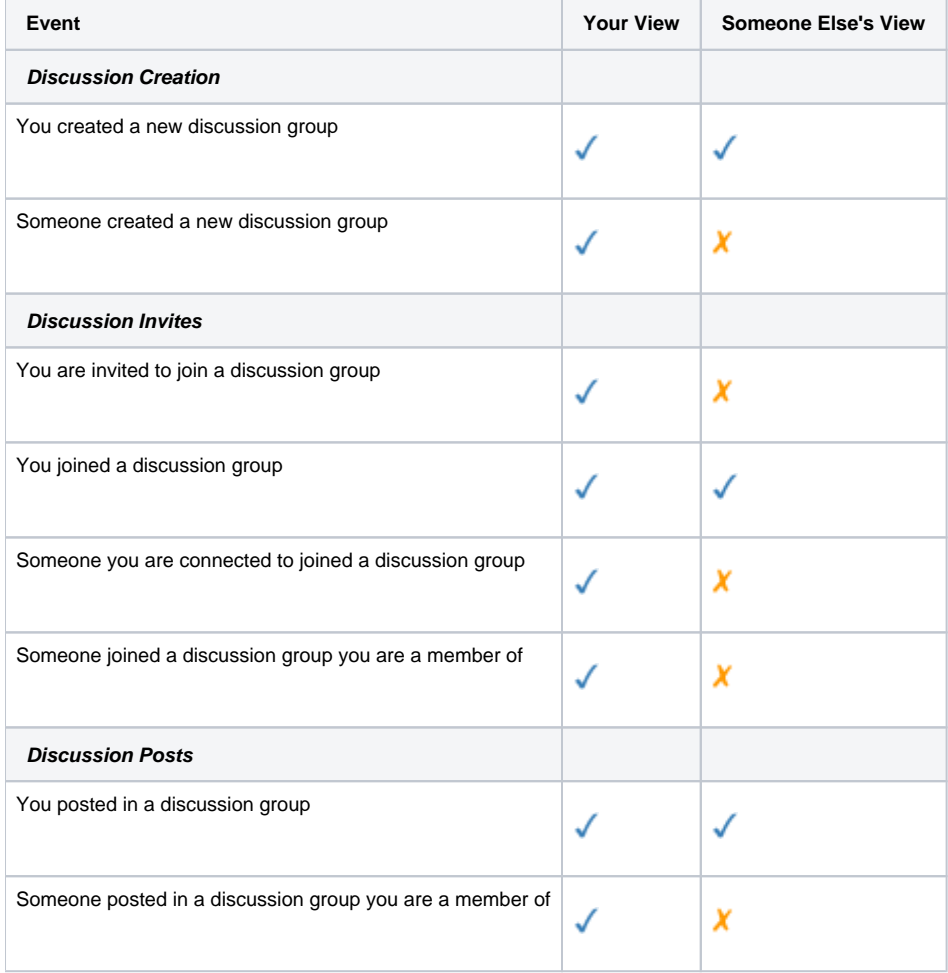

# <span id="page-1-1"></span>**Report Events**

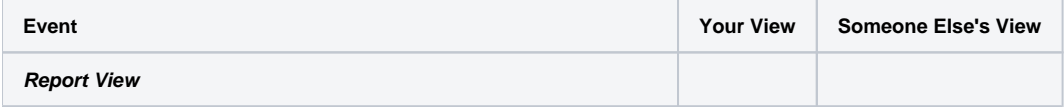

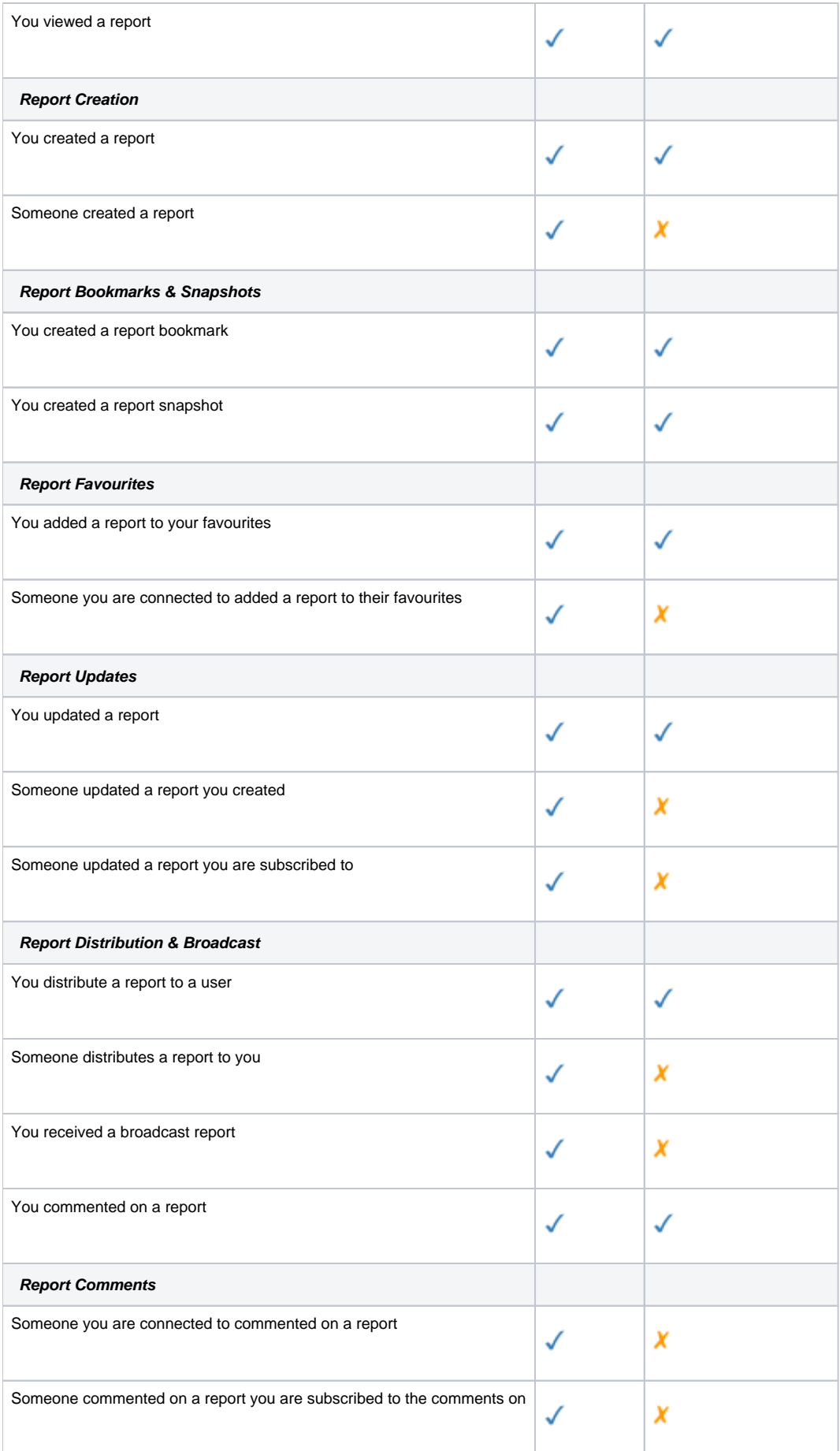

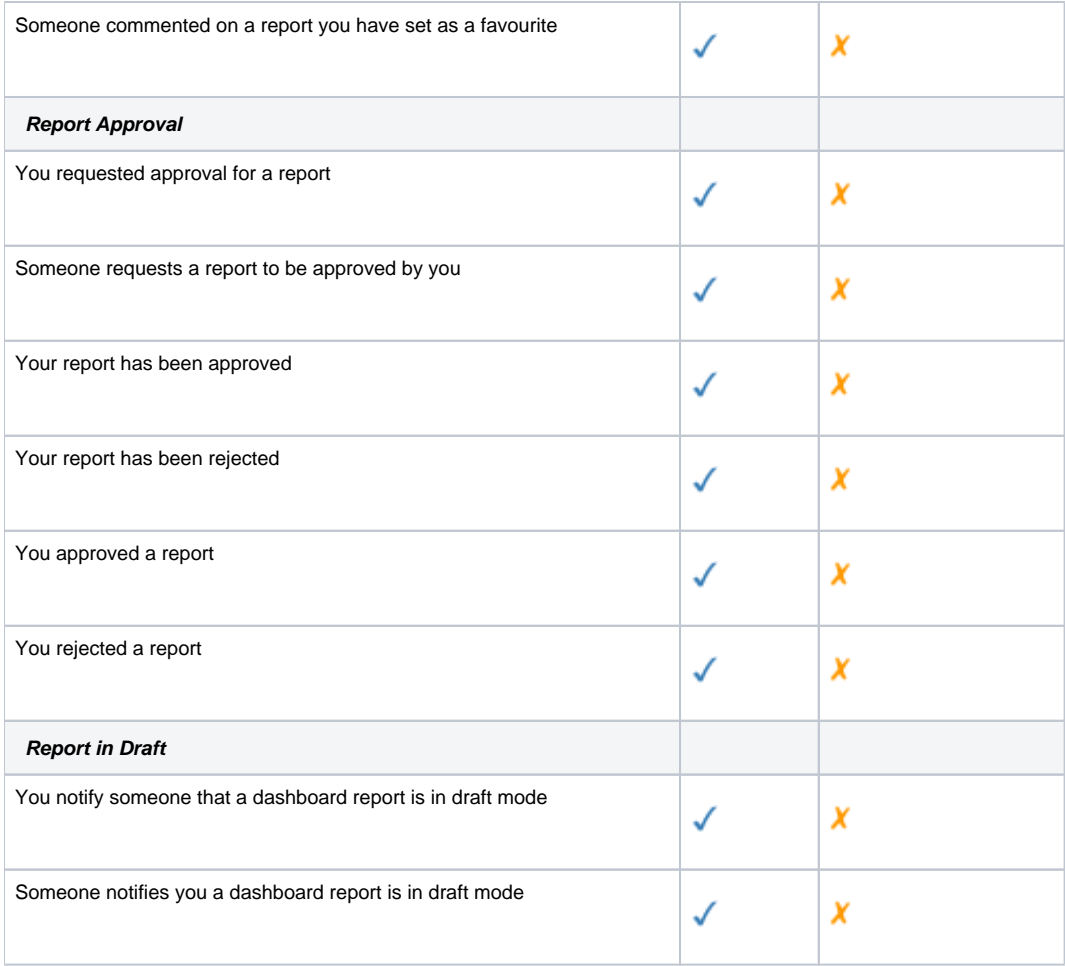

## <span id="page-3-0"></span>**Storyboard Events**

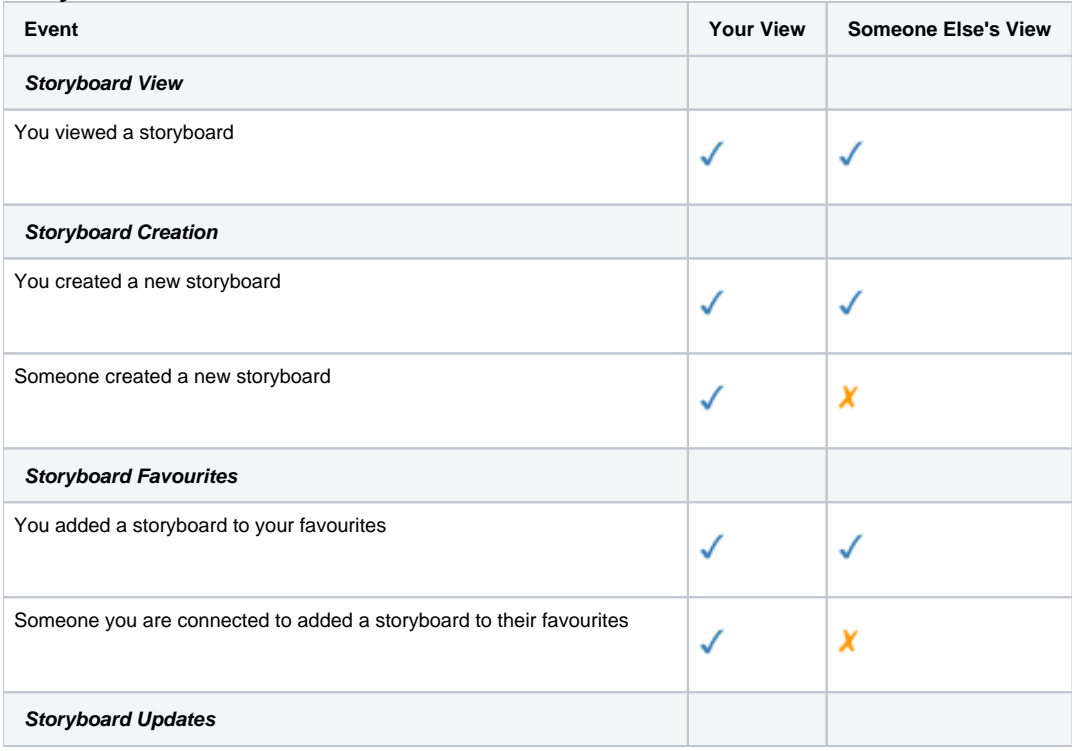

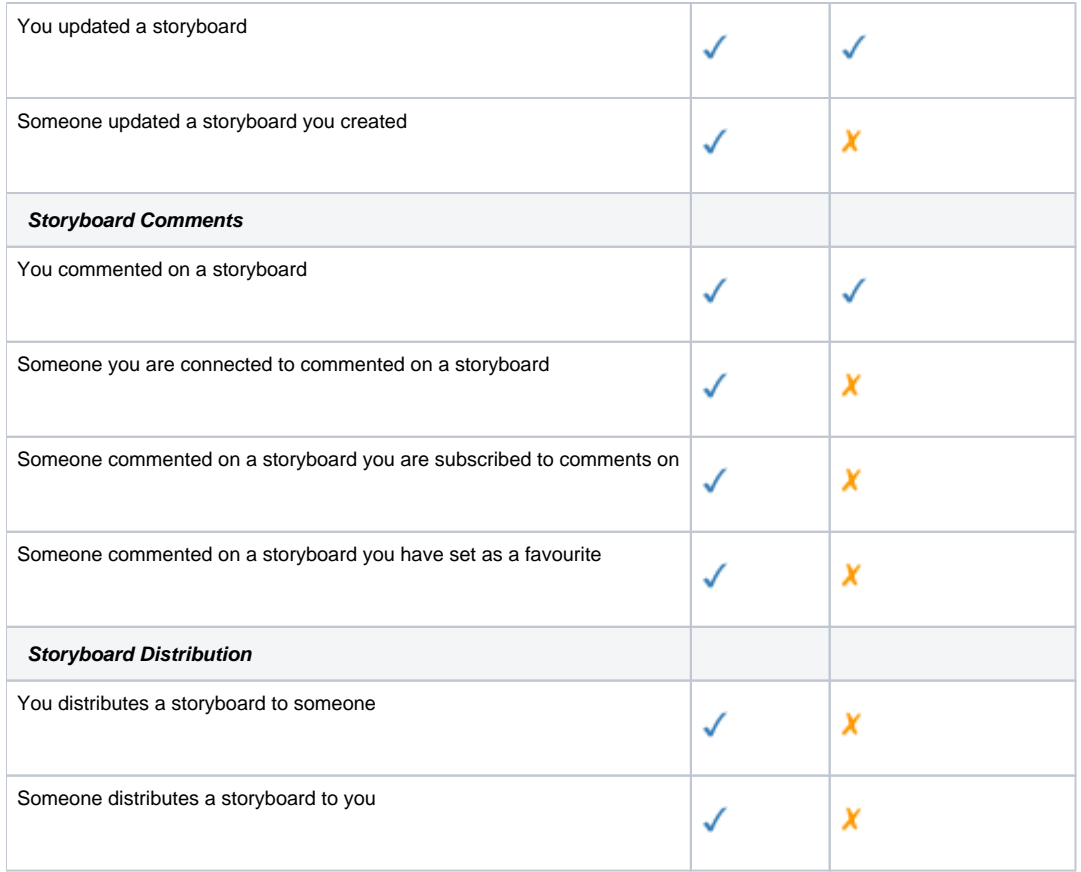

## <span id="page-4-0"></span>**User Profile Events**

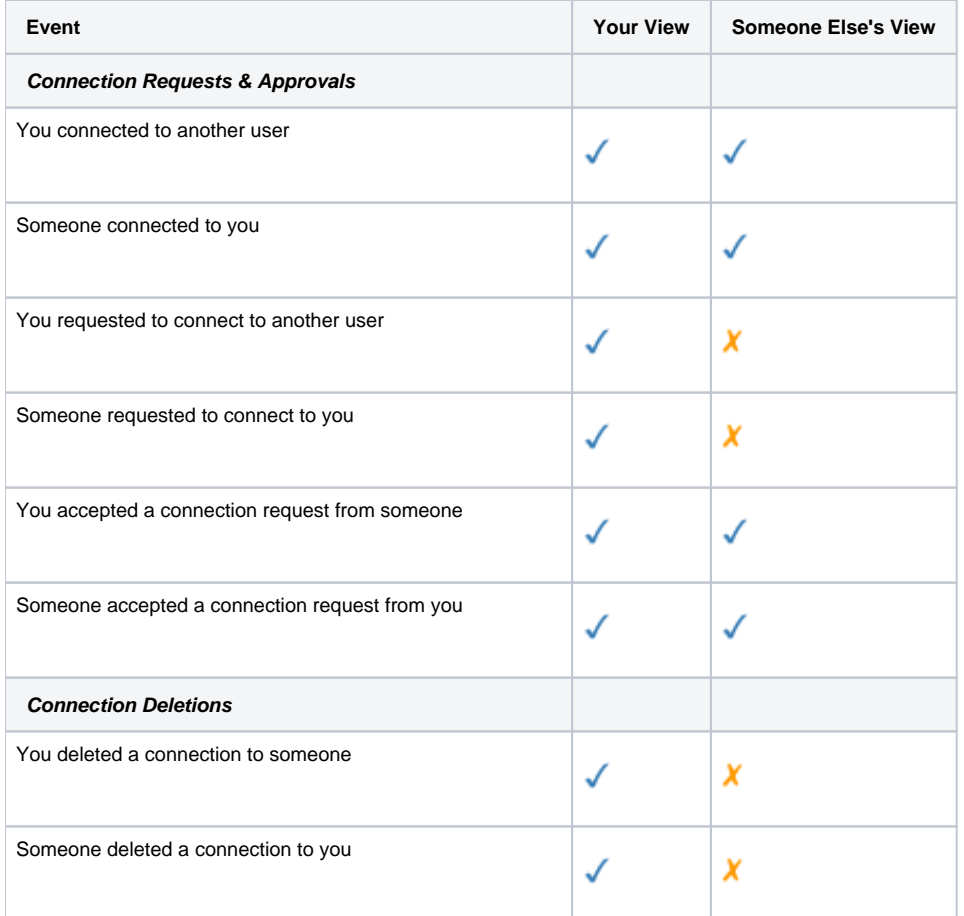

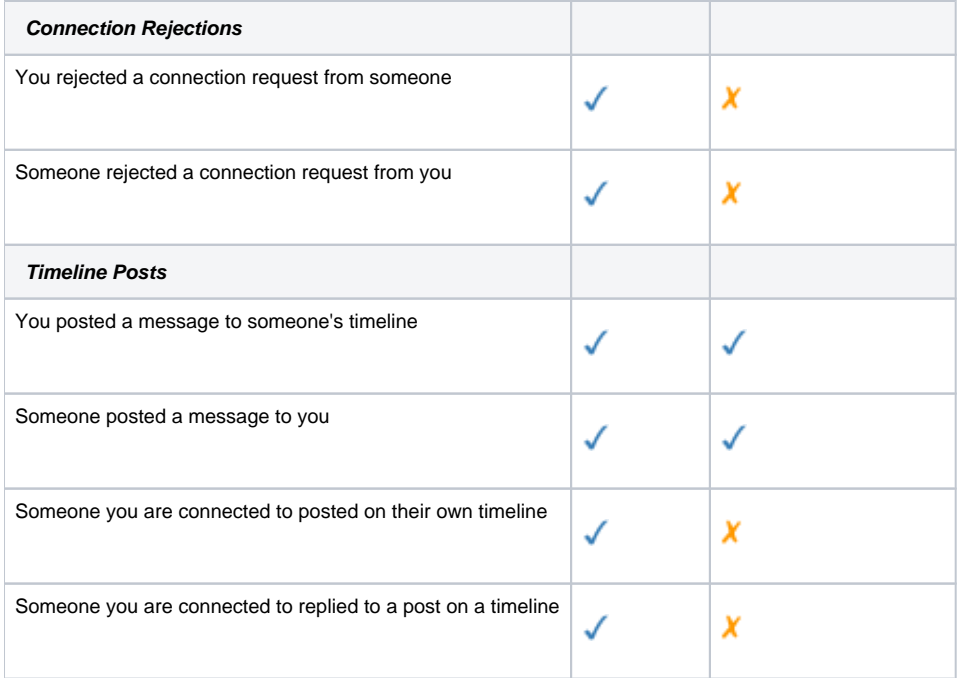

### <span id="page-5-0"></span>**Misc Events**

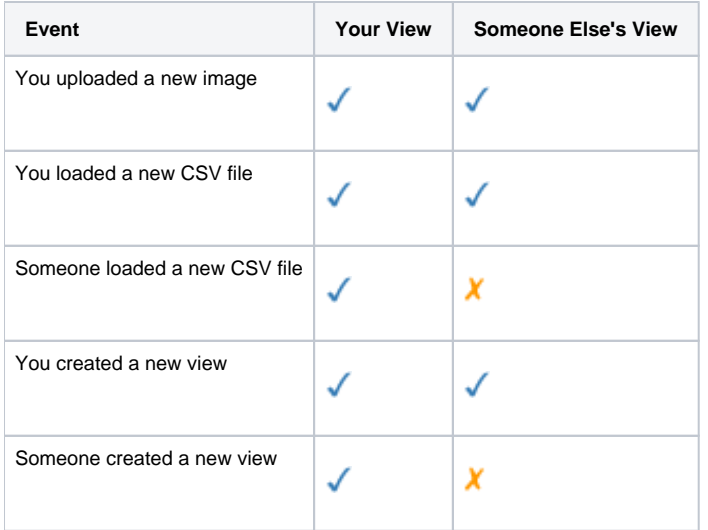

[top](#page-0-5)